# désordre musigraphique

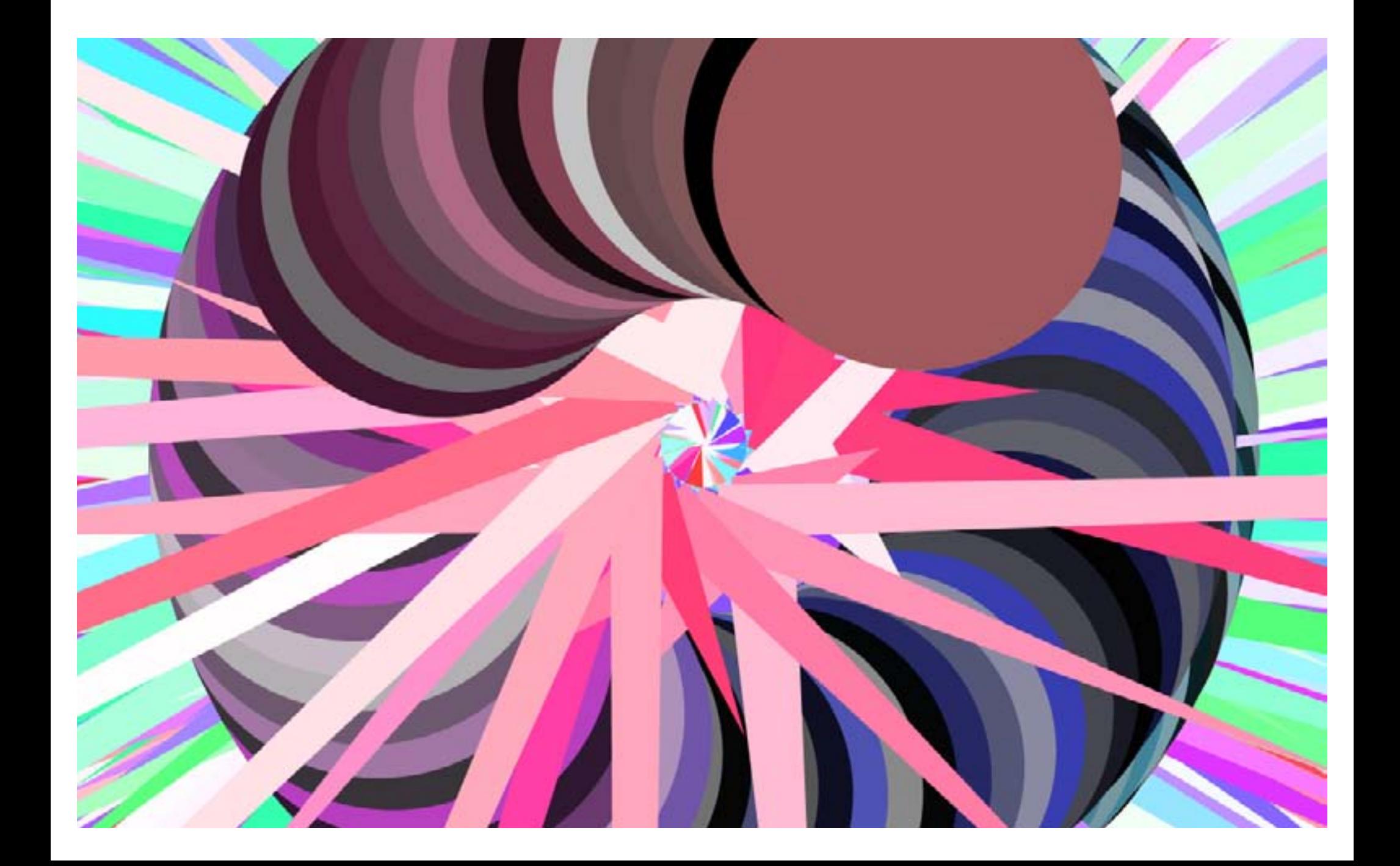

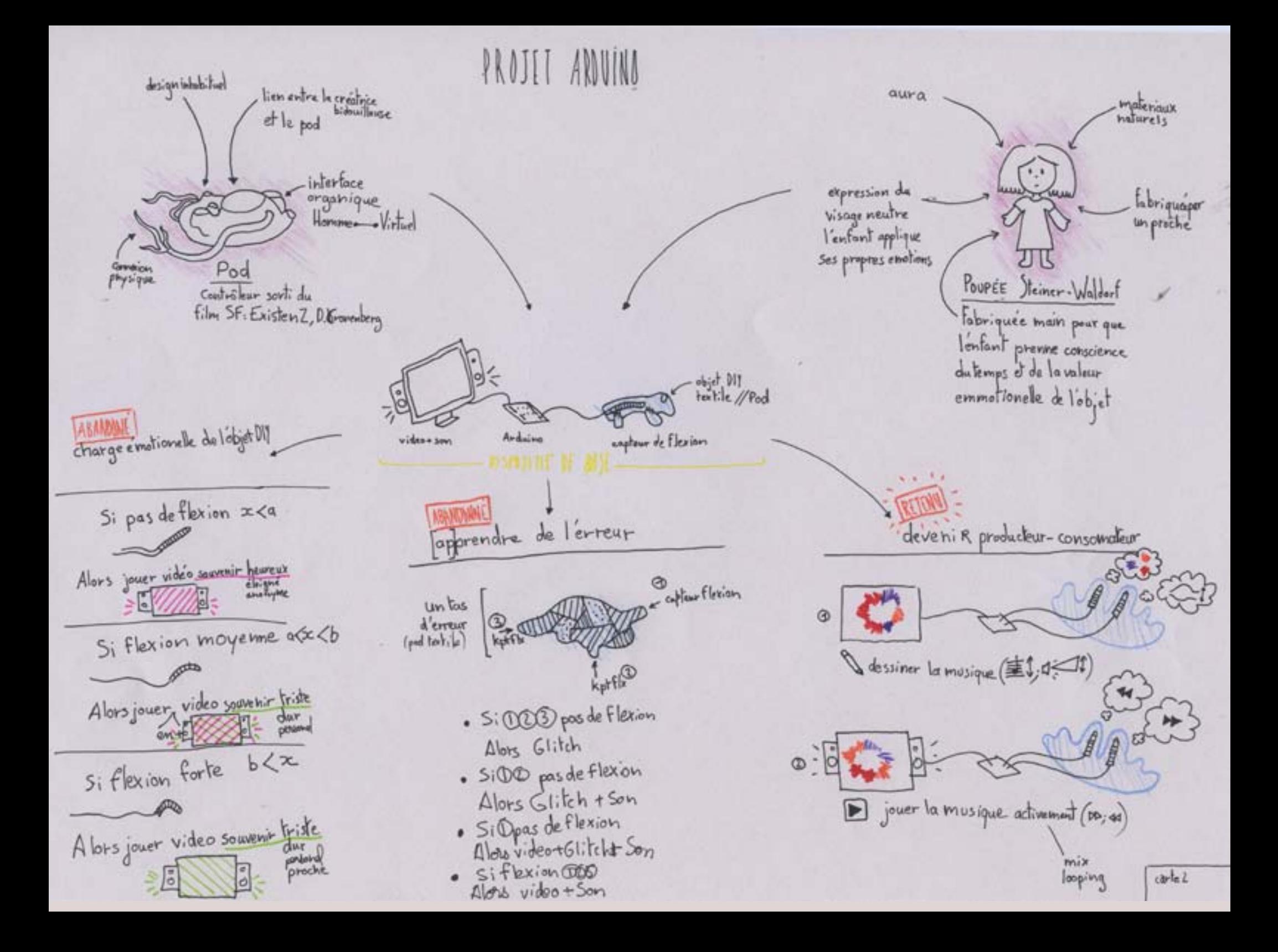

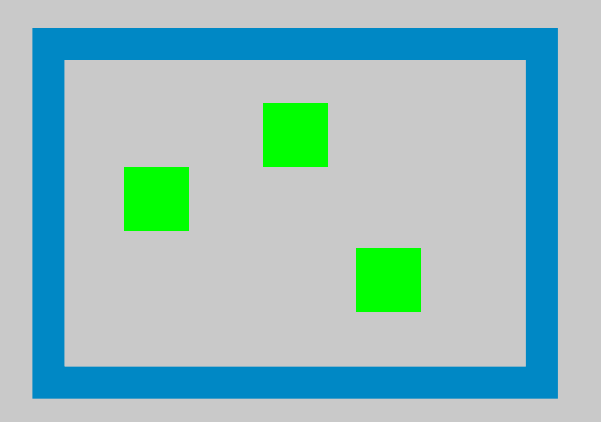

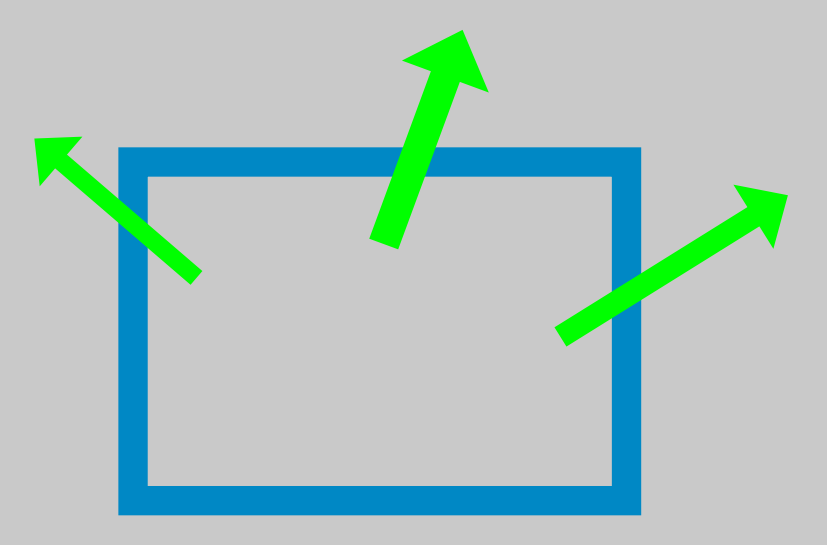

En graphisme, concevoir un espace d'expression pour autrui revient à lui placer des limites, des restrictions. On entre dans l'univer du kit ou de la personalisation standardisée.

#### OBJECTIFS :

- mettre en évidence ces limites
- créer des passages de transgression des règles

# désordre musigraphique

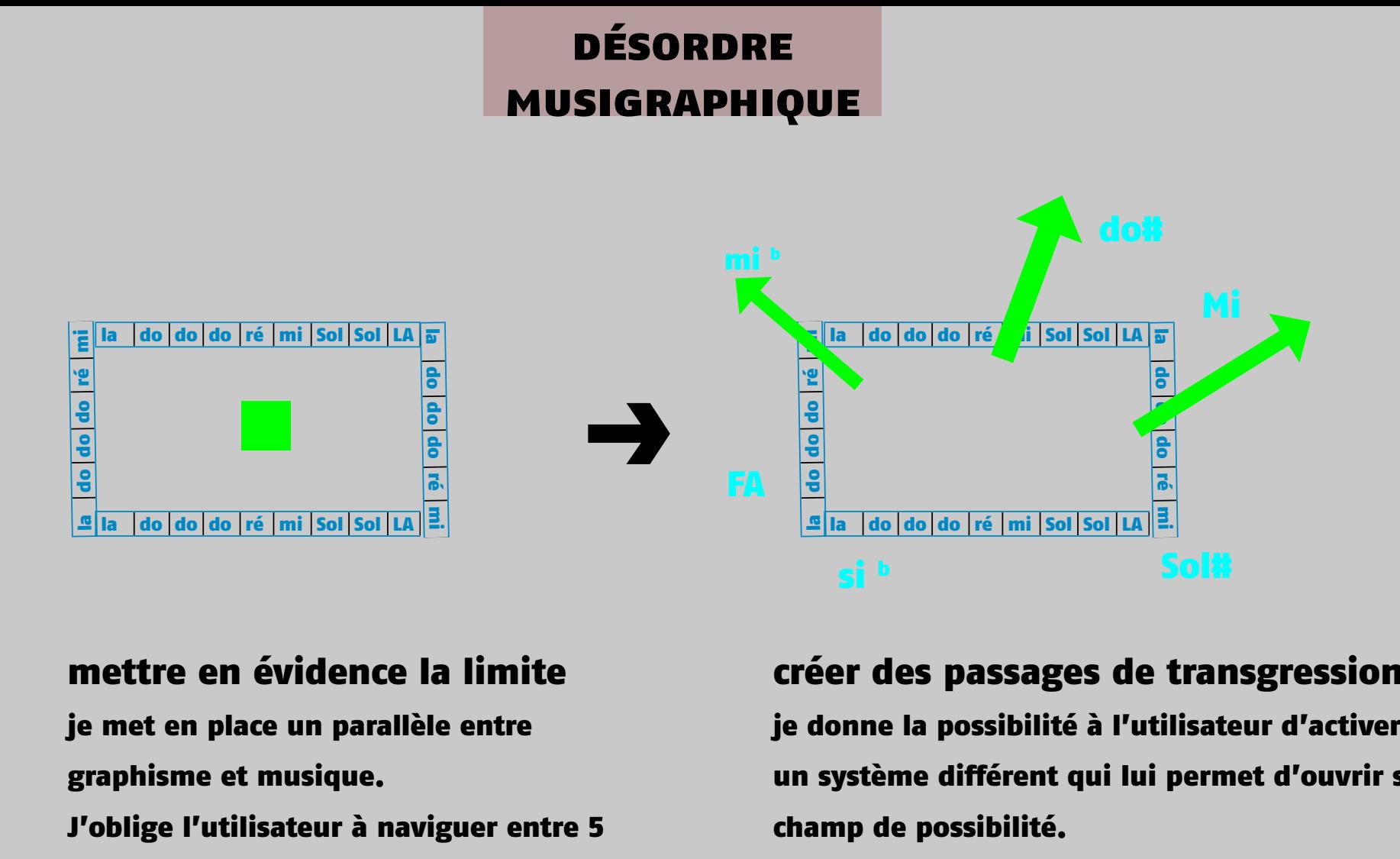

## mettre en évidence la limite

je met en place un parallèle entre graphisme et musique. J'oblige l'utilisateur à naviguer entre 5 notes de hauteurs différentes, harmonisées. Dans ce fonctionnement

## créer des passages de transgression

je donne la possibilité à l'utilisateur d'activer un système différent qui lui permet d'ouvrir son champ de possibilité.

Il est alors possible de bousculer l'harmonie par une gamme complète.

## principe de base

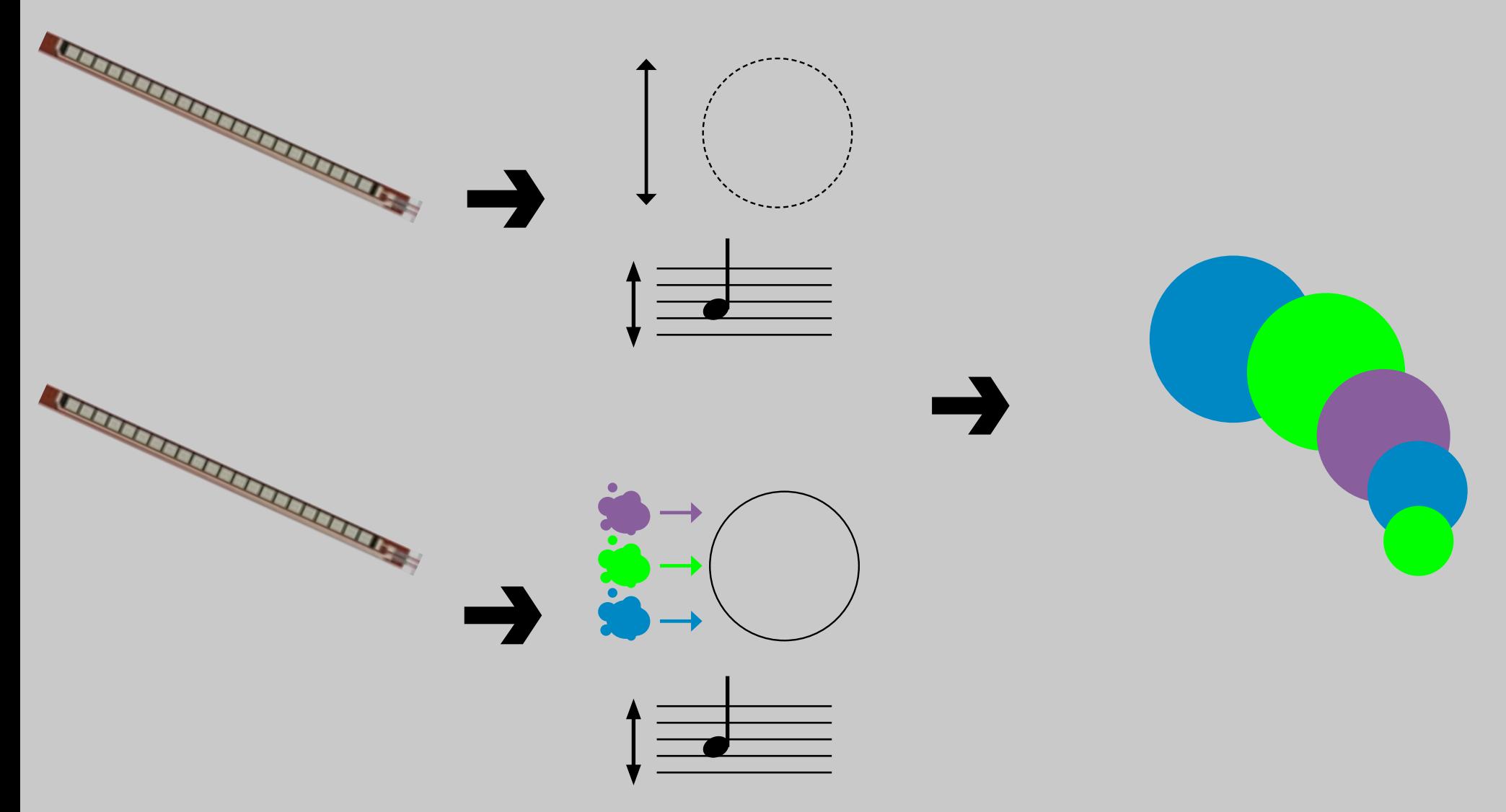

#### **2 capteurs de flexions**

utilisation de capteur de pression à la manière de joystick pour une experience gestuelle différente de la pratique d'instrument de musique conventionnel. Pratique intuitive

**Génération de forme et de son**

# bouts de code

**+**

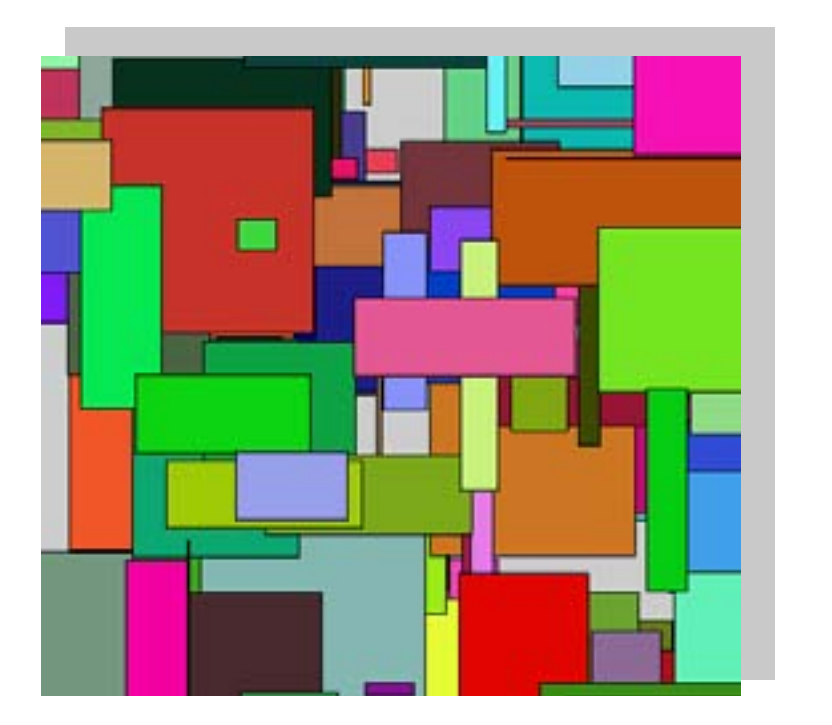

## **Unlimited Art - Generating multi-part music while drawing**

Tutoriel SoundCipher, qui m'a permis d'aborder cette librairie afin obtenir des supperpositions mélodiques et des harmonies.

www.explodingart.com/soundcipher/tutes

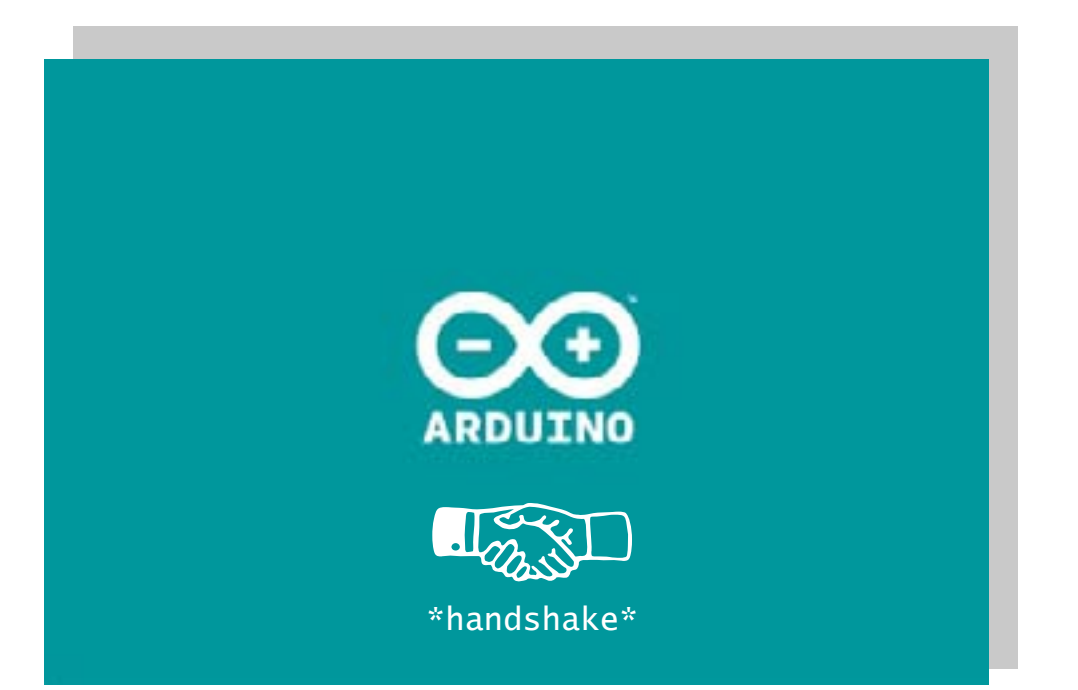

## **Serial Call response**

Serial Call response est un Protocole Handshaking : processus automatisé de négociation qui établit les paramètres d'une communication entre deux entités avant que la communication commence. J'ai besoin d'un handshake entre la carte arduino et l'ordinateur.

www.arduino.cc/en/Tutorial/SerialCallResponse

librairies sonores

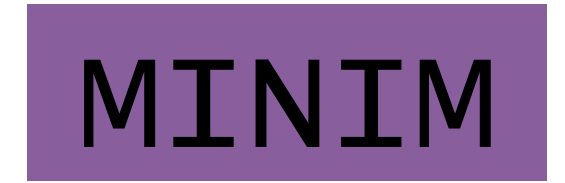

# gestion de fichiers sons | musique algorithmique

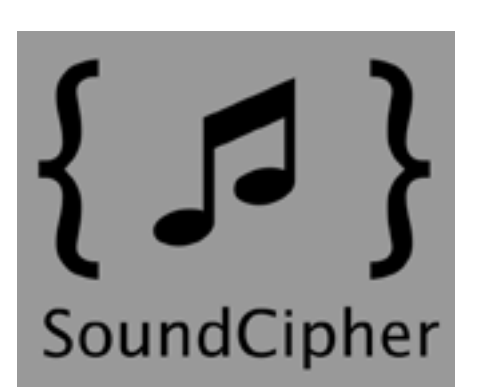

# musique générative

# protocole MIDI

protocole de communication et de commande permettant l'échange de données entre instruments de musique électronique

Une librairie contient une collection d'objet

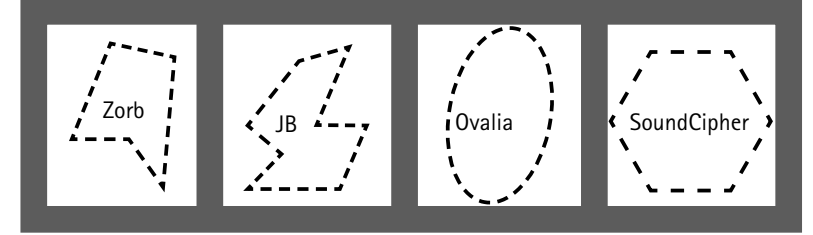

#### **Instanciation & attribution**

## programmation

import arb.soundcipher.\*; classe SoundCipher instanciation  $\bigcup$  $\bigcup$  $\bigcup$ création d' occurences de la classe SoundCipher SoundCipher sc = new SoundCipher(this); SoundCipher  $sc2 = new SoundCipher(this);$ SoundCipher  $sc3 = new SoundCipher(this);$ instances  $\mathsf{sc}$   $\mathsf{sc}$   $\mathsf{sc}$   $\mathsf{sc}$   $\mathsf{sc}$   $\mathsf{sc}$ attribution de la fonction .instrument() void setup()  $\bigcup$  $\bigcup$  $\bigcup$ .instrument(?) { sc.instrument(11); sc2.instrument(88); (11) (88) (98) sc3.instrument(98); } correspondance sonorité d'instruments arb.soundcipher.constants.ProgramChanges vibraphone fantasia crystal fantasia

> http://explodingart.com/soundcipher/reference.html extrait du tableau de référence SC pour trouver les équivalences instrument

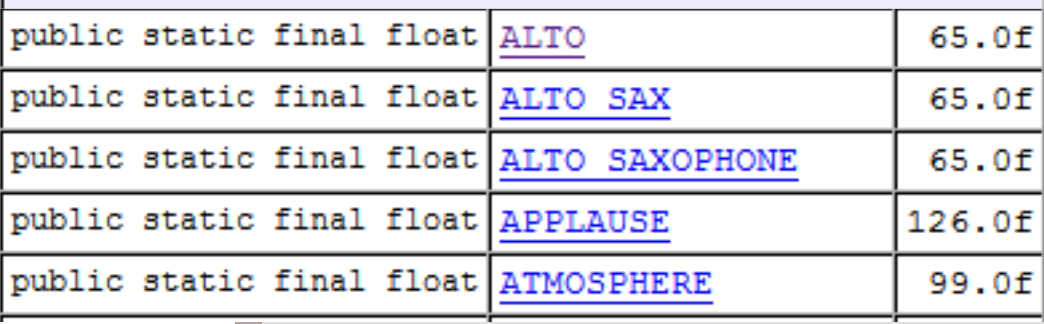

#### **Fonction musicale**

création de la mélodie et de la perturbation

## déclaration d'une série de hauteurs ordonnée (= pitchset)

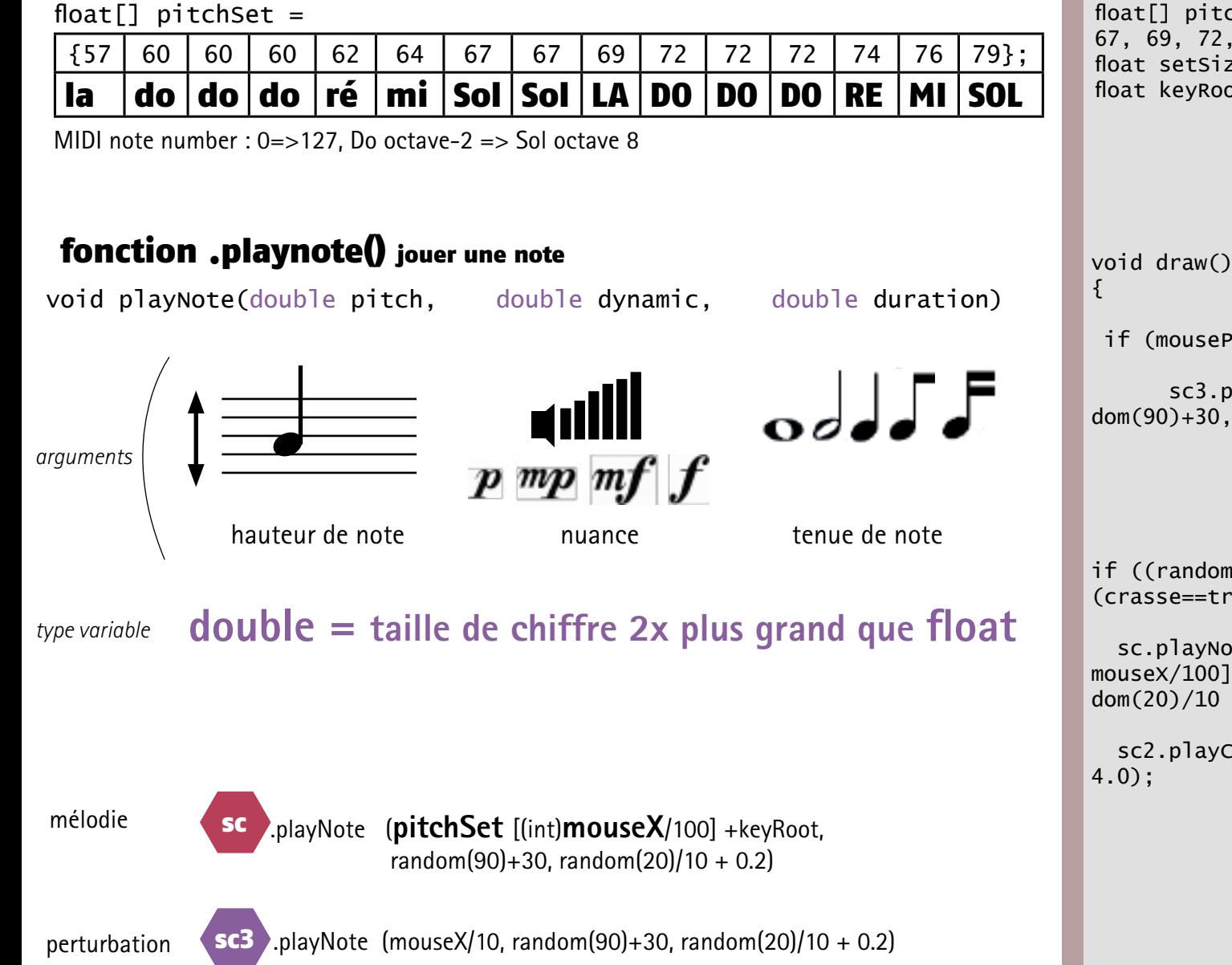

 67, 69, 72, 72, 72, 74, 76, 79}; float[] pitchSet =  ${57, 60, 60, 60, 62, 64, 67,}$ float setSize =  $p$ itchSet.length; float keyRoot =  $0$ :

if (mousePressed ==  $true)$  {

 sc3.playNote(mouseX/10, random(90)+30, random(20)/10 + 0.2);

if ((random(1) < density) && (crasse==true)) {

 sc.playNote(pitchSet[(int) mouseX/100]+keyRoot, random(90)+30, ran $dom(20)/10 + 0.2$ ;

sc2.playChord(pitches, random(50)+30,

**Fonction musicale (suite)**

création de la basse

## déclaration d'une liste de hauteurs (= pitches)

float $[]$  pitches =

pitchSet[(int) mouseY/100]-12 pitchSet(int)random(setSize)]-12

## fonction .playChord() jouer un accord

void playChord(float[] pitch, double dynamic, double duration)

 $\ddot{\mathbf{o}}$ ddd a

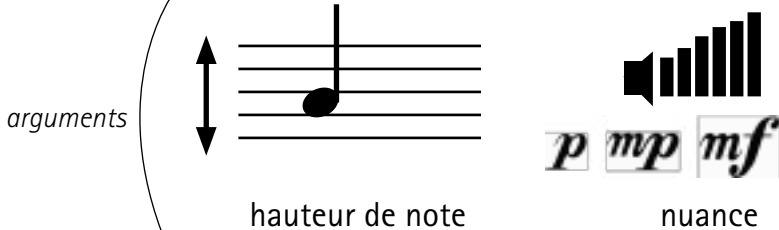

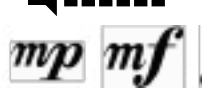

nuance tenue de note

*type variable* **double & float**

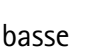

basse  $\left\{ \frac{SC^2}{p} \right\}$  playChord(pitches, random(50)+30, 4.0);

float[] pitchSet =  ${57, 60, 60, 60, 62, 64, 67,}$ 67, 69, 72, 72, 72, 74, 76, 79}; float setSize =  $pitchSet.length;$ float keyRoot =  $0$ ;

void draw() {

if ((random(1) < density) && (crasse==true)) { float[] pitches =  $\{pitchSet[(int)]\}$ mouseY/100]+keyRoot-12, pitchSet[(int) random(setSize)]-12};

 sc2.playChord(pitches, random(50)+30, 4.0);

#### **fabrication du visuel**

#### colorMode(HSB) Hue,Saturation,Brightness

remplace le mode RVB (par défaut) par TSL: Teinte, Saturation, Brillance

#### le quadrilatère

mettre en rotation son centre dons les coordonnées sont (width/2,height/2); **rotation**

créer une variable incluant le capteur puis l'insérer dans la teinte pour la modifier **coloration** capteurY

créer une variable incluant le capteur puis l'insérer dans 2 coordonnées définissant les point du quadrilataire **dimensions** capteurX

#### le cercle

mettre en rotation son centre dons les coordonnées sont (width/2,height/2); **rotation**

créer une variable «r» incluant le capteur puis l'insérer dans la teinte pour la modifier **coloration** capteurY

#### créer une variable «taille» incluant le capteur puis l'insérer dans les 2 emplacement définissant la hauteur et la largeur de l'ellipse pour obtenir un cercle **dimensions** capteurX

mettre une condition en cas de dépassement des limites supèrieur et infèrieures **limiter les dimensions**

float x; float y; float a=0; //angle de départ float b=0; //angle de départ float l=10; //largeur elipse de départ float h=10; //hauteur elipse depart void setup() { size(1080, 700); background(250, 250, 250); colorMode(HSB); smooth(); noStroke(); void draw() { translate(width/2,height/2); rotate(b); float r=mouseY; fill(r+20,random(210),255); float  $f = \text{random}(\text{mouse} \times / 10)$ ; quad(10,35,f,10\*f,75,80,30\*f,65);  $b+=0.4$ : smooth(); noStroke(); translate(width/2,height/2); rotate(a); float r=mouseY; if (r<30){ //taille supèrieure limite  $r = 50$ ; } fill(r,random(190),random(200)); float taille =  $mouseX$  ; if (taille > 350){ //taille supèrieure limite  $taille = 350$ ; } if (taille < 50){ //taille infèrieure limite  $taille = 50$ ; } ellipse(300, 0, taille, taille);  $a+=0.1$ :

#### **structures conditionnelles**

Après l'ouverture de la fenêtre je ne voulais pas que mon programme démarre seul. J'ai du placer des booléens.

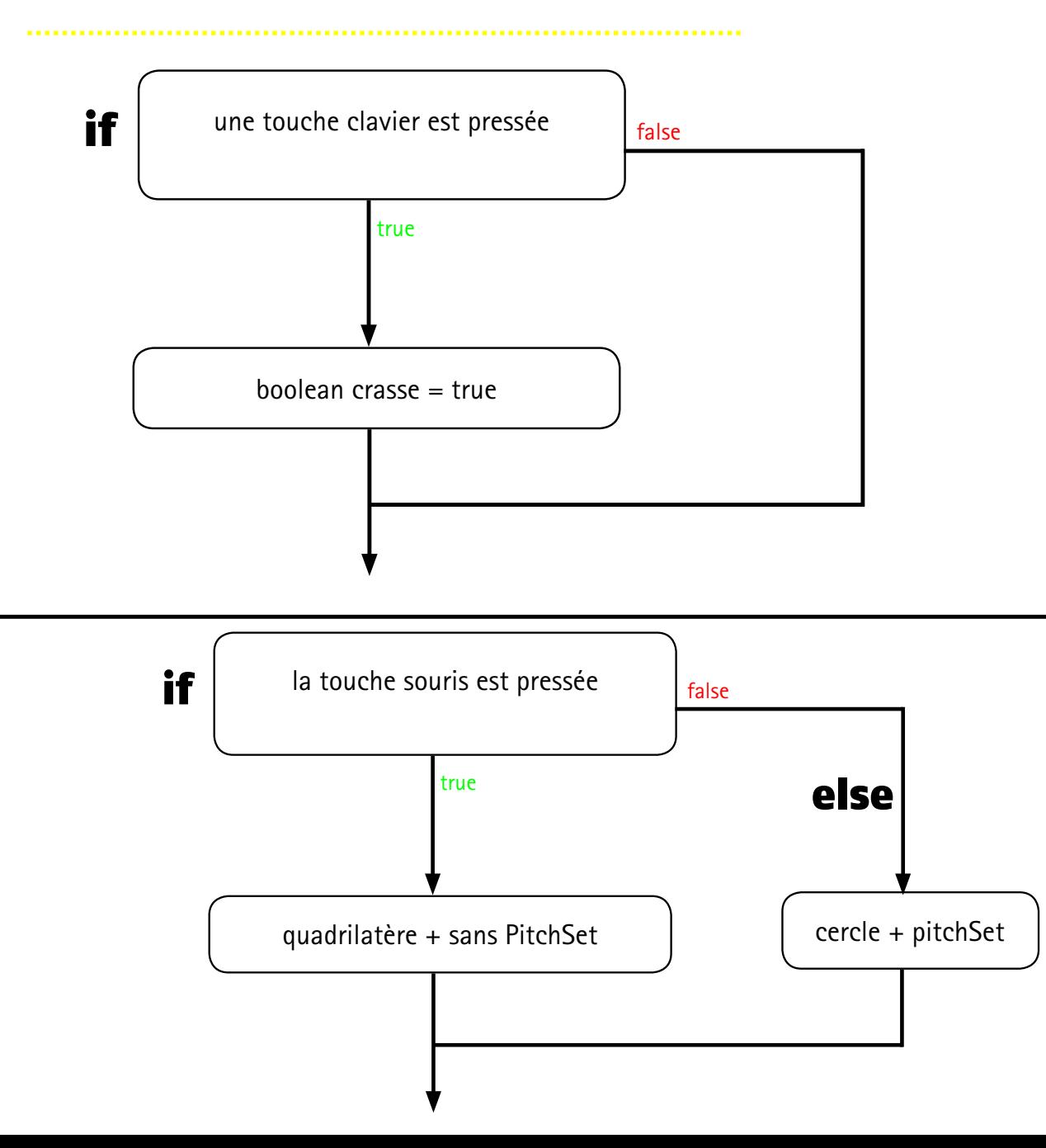

```
boolean crasse = false ;
void draw()
\{if (keyPressed == true){
   crasse = true; }
   if (mousePressed == true) {
           sc3.playNote(mouseX/10, random(90)+30, 
random(20)/10 + 0.2;
           translate(width/2,height/2);
rotate(b);
float r=mouseY;
fill(r+20,random(210),255);
float f= random(mouseX/10);
       quad(10,35,f,10*f,75,80,30*f,65);
      b+=0.4:
    }
```

```
else {
```

```
 if ((random(1) < density) && 
(crasse==true)) {
float[] pitches = {\{pitchSet[(int)\}}mouseY/100]+keyRoot-12, pitchSet[(int)
random(setSize)]-12};
```
 sc.playNote(pitchSet[(int)mouseX/100]+keyRoot,  $random(90)+30$ ,  $random(20)/10 + 0.2$ ;

sc2.playChord(pitches, random(50)+30, 4.0);

if(crasse ==  $true)$  { translate(width/2,height/2); rotate(a); ////////[...]///////////////// ellipse(300, 0, taille, taille);

# résistance variable

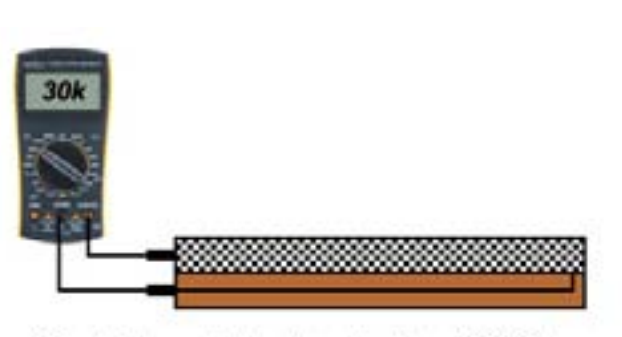

Conductive particles close together - 30K Ohms

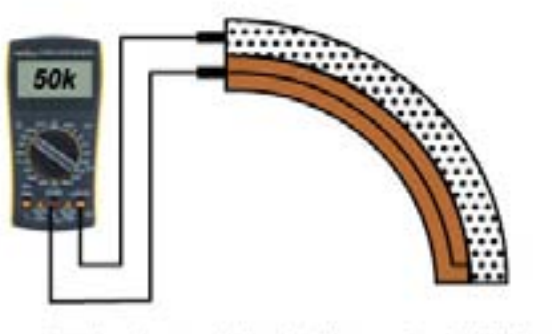

Conductive particles further apart - 50K Ohms

# = potentiomètre ?

# pont diviseur de tension!

 divise la tension d'entrée (5V) grâce à une résistance fixe pour créer une tension de référence

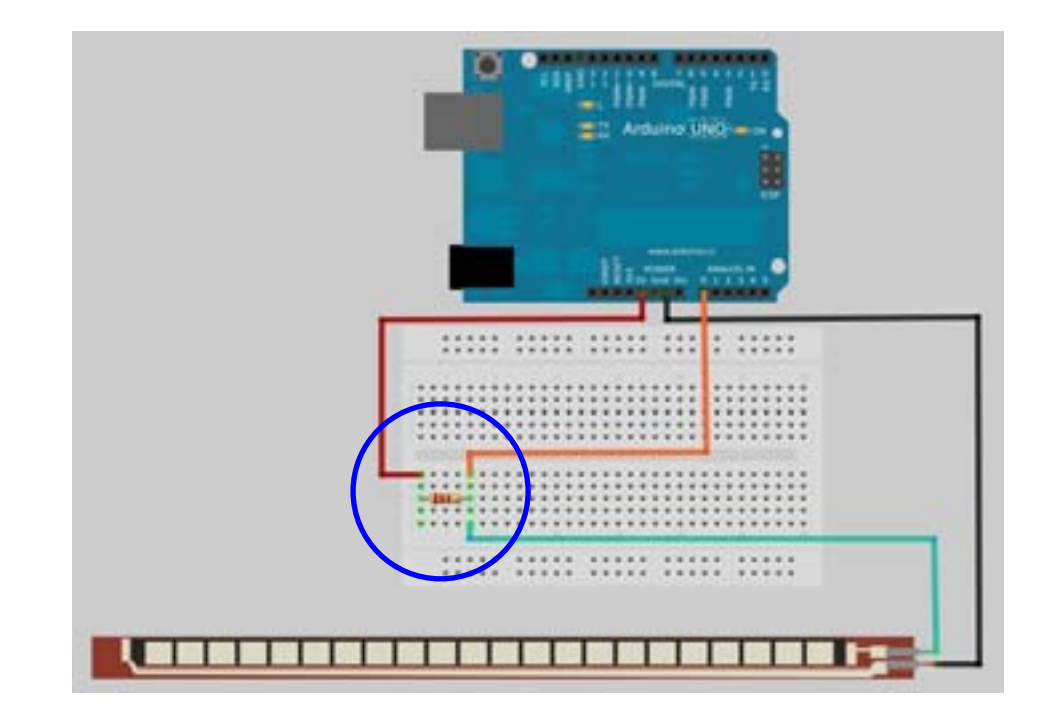

# données inutilisables dans serialCallResponse

**Pour la suite**

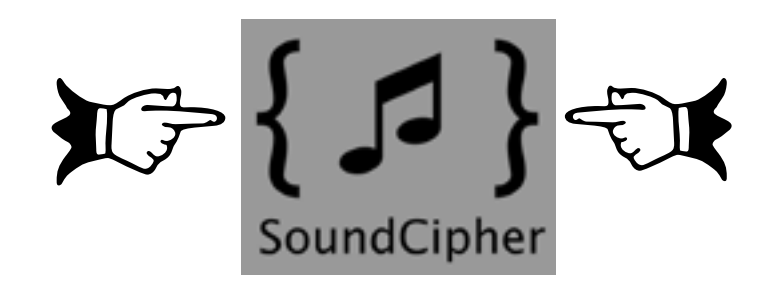

mieux contrôler SoundCipher ou

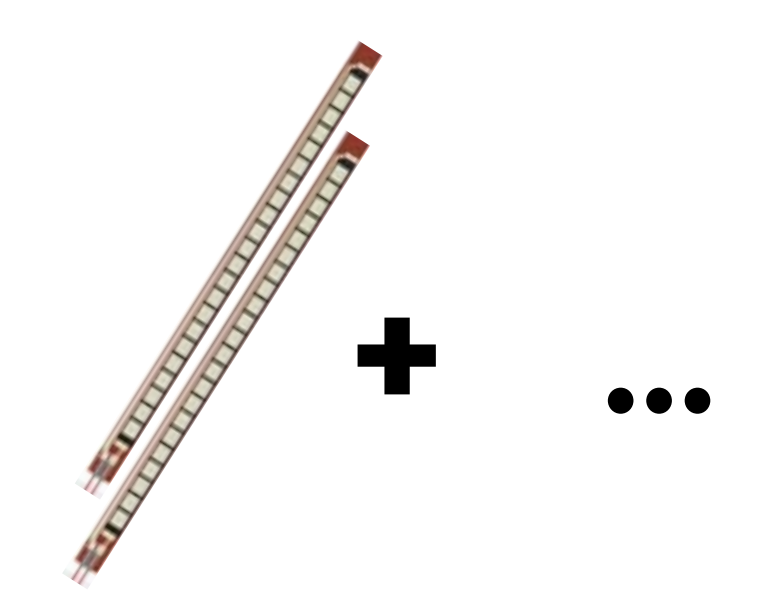

# changer d'environnement ajouter périphériques graphiques

# pour finir...

## **Typographies**

Rotis avec/sans serif, Otl Atcher, 1988 Fago,Ole Shäfer, 2000 lucida console, Charles Bigelow,1985

Agathe Pastel DSAA-2015